#### INF 3331: Software Engineering

Ola Skavhaug, Joakim Sundnes and Hans Petter Langtangen

Dept. of Informatics, Univ. of Oslo

&Simula Research Laboratory

August 2011

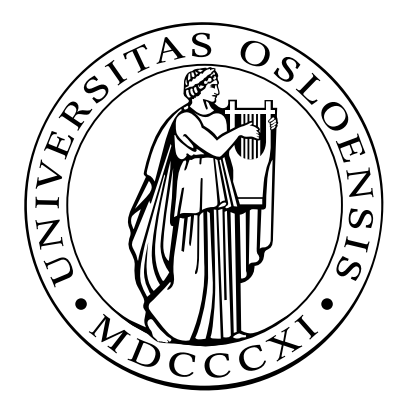

# Software engineering

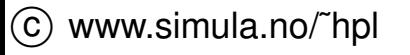

# Version control systems

Why?

- Can retrieve old versions of files
- Can print history of incremental changes $\bullet$
- Very useful for programming or writing teams $\bullet$
- Contains an official repository
- Programmers work on *copies* of repository files  $\bullet$
- Conflicting modifications by different team members are detected
- Can serve as <sup>a</sup> backup tool as well
- So simple to use that there are no arguments against using versioncontrol systems!

### Some git commands

- **O** git: a modern version control system, similar to mercurial, bazaar, svn, cvs etc.
- See http://git-scm.com, http://github.com
- **G** git clone URL: clone a (remote) repository
- git init: create a (local) repository
- $q$ it commit  $-a$ : check files into the repository
- git rm: remove a file
- $\bullet$  qit mv: move/rename a file
- $\bullet$  qit pull: update file tree from (remote) repository
- $\bullet$  git push: push changes to central repository
- **And much more, see** git help

# git example 1

```
git clone git://github.com/git/hello-world.git
cd hello-world
(edit files)
git commit -a -m 'Explain what I changed'
git format-patch origin/master
(update from central repository:)
git pull
```
# git example 2

```
cd src
git init
git add .
(edit files)
git commit -a -m 'Explain what I changed'
(accidentally remove/edit file.tmp)
git checkout file.tmp
```
#### **Tests**

- How to verify that scripts work as expected $\bullet$
- Regression tests᠊
- Regression tests with numerical dataL
- $\texttt{doctest}$  module for doc strings with tests/examples  $\bullet$
- Unit tests

# More info

- Appendix B.4 in the course book $\bullet$
- doctest, unittest **module documentation**  $\bullet$

# Verifying scripts

How can you know that <sup>a</sup> script works?

- Create some tests, save (what you think are) the correct results $\bullet$
- Run the tests frequently, compare new results with the old ones $\bullet$
- Evaluate discrepanciesD
- If new and old results are equal, one believes that the script still works
- This approach is called *regression testing*

#### The limitation of tests

Program testing can be <sup>a</sup> very effective way to show the presence of bugs, but is hopelessly inadequate for showing their absence. -Dijkstra, 1972

### Three different types of tests

- **Regression testing:** test <sup>a</sup> complete application ("problem solving")
- Tests embedded in source code (doc string tests):  $\bullet$ test user functionality of <sup>a</sup> function, class or module(Python grabs out interactive tests from doc strings)
- **O** Unit testing:

test <sup>a</sup> single method/function or small pieces of code(emphasized in Java and extreme programming (XP))

Info: App. B.4 in the course bookdoctest and unittest module documentation (Py Lib.Ref.)

## Regression testing

- Create <sup>a</sup> number of tests
- Each test is run as <sup>a</sup> script  $\bullet$
- Each such script writes some key results to <sup>a</sup> file $\bullet$
- This file must be compared with <sup>a</sup> previously generated 'exact'  $\bullet$ version of the file

### A suggested set-up

- $\operatorname{\mathsf{Say}}$  the name of a script is  $\mathop{\mathtt{myscript}}$
- $\operatorname{\mathsf{Say}}$  the name of a test for  $\mathop{\mathtt{myscript}}$  is  $\mathop{\mathtt{testl}}$
- test1.verify: script for testing
- <code>test1.verify</code> runs <code>myscript</code> and directs/copies important  $\sf{results}$  to  $\sf{test1.v}$
- $\sf Reference$  ('exact') output is in  $\texttt{test1.r}$
- $\textsf{Compare } \texttt{test1.v}$  with  $\texttt{test1.r}$
- The first time <code>test1.verify</code> is run, copy <code>test1.v</code> to <code>test1.r</code> (if the results seem to be correct)

### Recursive run of all tests

- Regression test scripts  $\star$  .  $\texttt{verify}$  are distributed around in a directory tree
- Go through all files in the directory tree $\bullet$
- If <sup>a</sup> file has suffix .verify, say test.verify, execute $\bullet$ test.verify
- Compare  $\tt test$  ,  $\verb|v|$  with  $\tt test$  ,  $\verb|r|$  and report differences

## File comparison

- **•** How can we determine if two (text) files are equal? some\_diff\_program test1.v test1.r > test1.diff
- ${\sf Unix}$   $\verb|dirf|$ : output is not very easy to read/interpret, tied to Unix
- **Perl script** diff.pl: easy readable output, but very slow for large files
- $\bullet$  Tcl/Tk script  $\texttt{tkdiff}$ : very readable graphical output
- gvimdiff (part of the Vim editor): highlights differences in parts of long lines
- $\bm{\mathsf{Other}}$  tools: emacs  $\mathtt{editf}, \mathtt{diff}$  .  $\mathtt{py},$   $\mathtt{windiff}$  (Windows only)

tkdiff

#### tkdiff.tcl hw-GUI2.py hw-GUI3.py

Eile Edit View Mark Merge Help ←→ 予↑ ↓ 2 图 1 ※  $: 33,41c33,36$  $\blacktriangledown$  $\bullet$ 踻 hw-GUI2.py hw-GUI3.py 17 r\_entry = Entry (top, width=6, relief='sunken', textvariabl r\_entry = Entry (top, width=6, relief='sunken', textvariabl 117  $\begin{bmatrix} 18 \\ 19 \end{bmatrix}$ 18 r\_entry.pack (side='left') r\_entry.pack (side='left') 19  $\frac{20}{21}$ 20  $|s|$  = StringVar ()  $\#$  variable to be attached to widgets  $s =$  StringVar () # variable to be attached to widgets 21 def comp\_s (event): def comp\_s (event):  $\frac{22}{23}$ global s; global r<br>s.set ("%g" % math.sin(float(r.get()))) # construct st global s; global r<br>s.set ("%g" % math.sin(float(r.get()))) # construct st 22 23 24 25 26 27 28 29 30 31 32 33 34 35 36 24 25 |r\_entry.bind ('<Return>', comp\_s) r\_entry.bind ('<Return>', comp\_s) 26 27 compute = Label (top, text=" equals ") compute = Label (top, text=" equals ") 28 compute.pack (side='left') compute.pack (side='left')  $\begin{array}{c} 29 \\ 30 \end{array}$ s\_label = Label (top, textvariable=s, width=18) s\_label = Label (top, textvariable=s, width=18)<br>s\_label.pack (side='left') 31 32 33 34 35 36 37 s\_label.pack (side='left') () root,mainloop import tkMessageBox def quit (event): if tkMessageBox.askokcancel ("Quit", "Do you really want root.destroy () 38 39 40 41 37<br>38<br>39<br>40 42 root,bind ('<q>', quit) 43 root,mainloop () K.  $1$  of  $3$ 

# Automating regression tests

■ We have made a Python module Regression for automating regression testing

scitools regression is a script, using the Regression module, for executing all  $\,\star\,$  .  $\mathtt{verify}$  test scripts in a directory tree, run a diff on  $\star$  .  $\mathrm{v}$  and  $\star$  .  $\mathrm{r}$  files and report differences in HTML files

**C** Example:

```
scitools regression verify .
```
runs all regression tests in the current working directory and all subdirectories

#### Presentation of results of tests

 $\textsf{Output}$  from the  $\textsf{scitools}\;$  regression  $\textsf{command}$  are two files:

- $\bullet$  verify log.htm: overview of tests and no of differing lines between  $\Box$   $\Gamma$  and  $\Box$   $\lor$  files
- verify\_log\_details.htm: detailed diff
- **If all results** (verify log.htm) are ok, update latest results  $(*.v)$ to reference status  $(*r)$  in a directory tree:

scitools regression update .

The update is important if just changes in the output format havebeen performed (this may cause large, insignificant differences!)

### Running <sup>a</sup> single test

One can also run scitools regression on <sup>a</sup> single test (instead of traversing <sup>a</sup> directory tree):

scitools regression verify circle.verify scitools regression update circle.verify

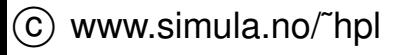

# Tools for writing test files

- Our Regression module also has <sup>a</sup> class TestRun for simplifying the writing of robust \*.verify scripts
- $\sf{Example:}$ mytest.verify

```
import Regression
test = Regression.TestRun("mytest.v")
# mytest.v is the output file
# run script to be tested (myscript.py):
test.run("myscript.py", options="-g -p 1.0")
# runs myscript.py -g -p 1.0
```

```
# append file data.res to mytest.v
test.append("data.res")
```
Many different options are implemented, see the book

# Numerical round-off errors

Consider  $\verb|circ|$  .  $\verb|py|$ , what about numerical round-off errors when the regression test is run on different hardware?

-0.16275412 # Linux PC -0.16275414 # Sun machine

The difference is not significant wrt testing whether circle.py workscorrectly

- Can easily get a difference between each output line in  $\texttt{circle}$  .  $\texttt{v}$ **and** circle.r
- How can we judge if  $\text{\tt circle.py}$  is really working?  $\bullet$
- Answer: try to ignore round-off errors when comparing  $\tt{circle. v}$ **and** circle.r

# Automatic doc string testing

- **O** The doctest module can grab out interactive sessions from doc strings, run the sessions, and compare new output with the output from the session text
- Advantage: doc strings shows example on usage and these examples can be automatically verified at any time

## Example

```
class StringFunction:
    '"" ""

Make a string expression behave as a Python function
    of one variable.
    Examples on usage:
    >>> from StringFunction import StringFunction
    >>> f = StringFunction('sin(3*x) + log(1+x)')
    >>> p = 2.0; v = f(p) # evaluate function
    >>> p, v
    (2.0, 0.81919679046918392)
    >>> f = StringFunction('1+t', independent_variables='t')
    >>> v = f(1.2) # evaluate function of t=1.2
    >>> print "%.2f" % v
    2.20
>>> f = StringFunction('sin(t)')
    >>> v = f(1.2) # evaluate function of t=1.2
    Traceback (most recent call last):
        v = f(1.2)NameError: name 't' is not defined
    '"" ""
```
#### The magic code enabling testing

```
def _test():
    import doctest, StringFunction
    return doctest.testmod(StringFunction)
if __name__ == ' __main_':
   _test()
```
# Example on output (1)

```
Running StringFunction.StringFunction.__doc__
Trying: from StringFunction import StringFunction
Expecting: nothing
ok
Trying: f = StringFunction('sin(3*x) + log(1+x)')
Expecting: nothing
ok
Trying: p = 2.0; v = f(p) # evaluate function
Expecting: nothing
ok
Trying: p, v
Expecting: (2.0, 0.81919679046918392)
okTrying: f = StringFunction('1+t', independent_variables='t')<br>_
Expecting: nothing
okTrying: v = f(1.2) # evaluate function of t=1.2
Expecting: nothing
ok
```
# Example on output (1)

```
Trying: v = f(1.2) # evaluate function of t=1.2Expecting:
Traceback (most recent call last):
    v = f(1.2)NameError: name 't' is not defined
ok0 of 9 examples failed in StringFunction.StringFunction.\_\_doc\_\_...
Test passed.
```
# Unit testing

- Aim: test all (small) pieces of code(each class method, for instance)
- Cornerstone in extreme programming (XP)
- The Unit test framework was first developed for Smalltalk and then ported to Java (JUnit)
- The Python module unittest implements <sup>a</sup> version of JUnit
- While regression tests and doc string tests verify the overall functionality of the software, unit tests verify all the small pieces
- Unit tests are particularly useful when the code is restructured ornewcomers perform modifications
- Write tests first, then code (!)

# Using the unit test framework

- Unit tests are implemented in classes derived from class  ${\tt TestCase}$ in the unittest module
- Each test is a method, whose name is prefixed by  $\tt test$
- Generated and correct results are compared using methods $\bullet$ assert\* (**old version** failUnless\*) i**nherited from class**<br>TestCase TestCase
- **C** Example:

from scitools.StringFunction import StringFunction import unittest

class TestStringFunction(unittest.TestCase):

```
def test_plain1(self):
    f = StringFunction ('1+2*x')
    v = f(2)self.assertEqual(v, 5, 'wrong value')
```
## Tests with round-off errors

Compare  $\rm\scriptstyle v$  with correct answer to 6 decimal places:

```
def test_plain2(self):
    f = StringFunction ('sin(3*x) + log(1+x)')
    v = f(2.0)self.assertAlmostEqual(v, 0.81919679046918392, 6,
                                'wrong value')
```
#### More examples

```
def test_independent_variable_t(self):
    f = StringFunction('1+t', independent_variables='t')
    v = '8.2f' & f(1.2)self.assertEqual(v, '2.20', 'wrong value')
# check that a particular exception is raised:
def test_independent_variable_z(self):
    f = StringFunction ('1+z')
    self.assertRaises(NameError, f, 1.2)
def test_set_parameters(self):
    f = StringFunction ('a+b*x')
    f.set parameters('a=1; b=4')
    v = f(2)self.assertEqual(v, 9, 'wrong value')
```
# Initialization of unit tests

- Sometimes <sup>a</sup> common initialization is needed before running unit tests
- This is done in a method  $\texttt{setUp}:$

```
class SomeTestClass(unittest.TestCase):
    ...
def setUp(self):
        <initializations for each test go here...>
```
## Run the test

- **O** Unit tests are normally placed in a separate file
- **C** Enable the test:

```
if __name__ == ' __main_':
   unittest.main()
```
#### **C** Example on output:

```
..... ------------------------------------------------------------------- Ran 5 tests in 0.002s
OK
```
#### If some tests fail...

**O** This is how it looks like when unit tests fail:

FAIL: test plain1 ( main . TestStringFunction)

 Traceback (most recent call last): File "./test\_StringFunction.py", line 16, in test\_plain1 self.assertEqual(v, 5, 'wrong value') File "/some/where/unittest.py", line 292, in assertEqual raise self.failureException, \ AssertionError: wrong value

==============================================================

### More about unittest

- The unittest module can do much more than shown here
- Multiple tests can be collected in test suites $\bullet$
- Look up the description of the unittest module in the Python Library $\bullet$ Reference!
- There is an interesting scientific extension of unittest in the SciPy $\bullet$ package